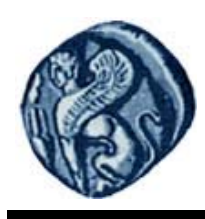

# **Εισαγωγή στην Πληροφορική**

**Εργαστηριακή άσκηση 5** 

Βαΐτης Μιχαήλ

Τμήμα Γεωγραφίας

### **Άδειες Χρήσης**

- Το παρόν εκπαιδευτικό υλικό υπόκειται σε άδειες χρήσης Creative Commons.
- Για εκπαιδευτικό υλικό, όπως εικόνες, που υπόκειται σε άλλου τύπου άδειας χρήσης, η άδεια χρήσης αναφέρεται ρητώς.

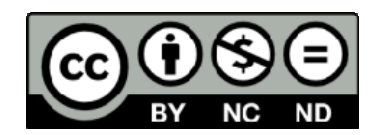

## **Χρηματοδότηση**

- Το παρόν εκπαιδευτικό υλικό έχει αναπτυχθεί στα πλαίσια του εκπαιδευτικού έργου του διδάσκοντα.
- Το έργο «**Ανοικτά Ακαδημαϊκά Μαθήματα στο Πανεπιστήμιο Αιγαίου**» έχει χρηματοδοτήσει μόνο τη αναδιαμόρφωση του εκπαιδευτικού υλικού.
- Το έργο υλοποιείται στο πλαίσιο του Επιχειρησιακού Προγράμματος «Εκπαίδευση και Δια Βίου Μάθηση» και συγχρηματοδοτείται από την Ευρωπαϊκή Ένωση (Ευρωπαϊκό Κοινωνικό Ταμείο) και από εθνικούς πόρους.

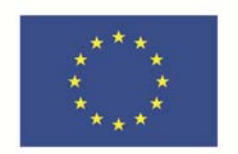

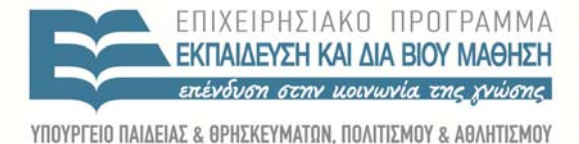

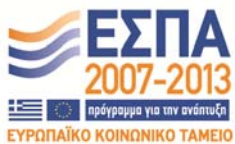

Ευρωπαϊκή Ένωση ι<br>παϊκό Κοινωνικό Ταμείο

ΕΙΔΙΚΗ ΥΠΗΡΕΣΙΑ ΔΙΑΧΕΙΡΙΣΗΣ Με τη συγχρηματοδότηση της Ελλάδας και της Ευρωπαϊκής Ένωσης

#### **ΠΡΟΓΡΑΜΜΑΤΙΖΟΝΤΑΣ ΜΕ ΤΗ ΓΛΩΣΣΑ R**

Με χρήση του περιβάλλοντος της γλώσσας προγραμματισμού R, θα δημιουργηθούν οι κώδικες των αλγορίθμων των προβλημάτων 1 και 2 από την 4η Εργαστηριακή άσκηση καθώς επίλυσης και της δευτεροβάθμιας εξίσωσης.

Από τα Προγράμματα, ανοίξτε το πρόγραμμα RStudio και δημιουργήστε ένα νέο Script (Εικόνα 1).

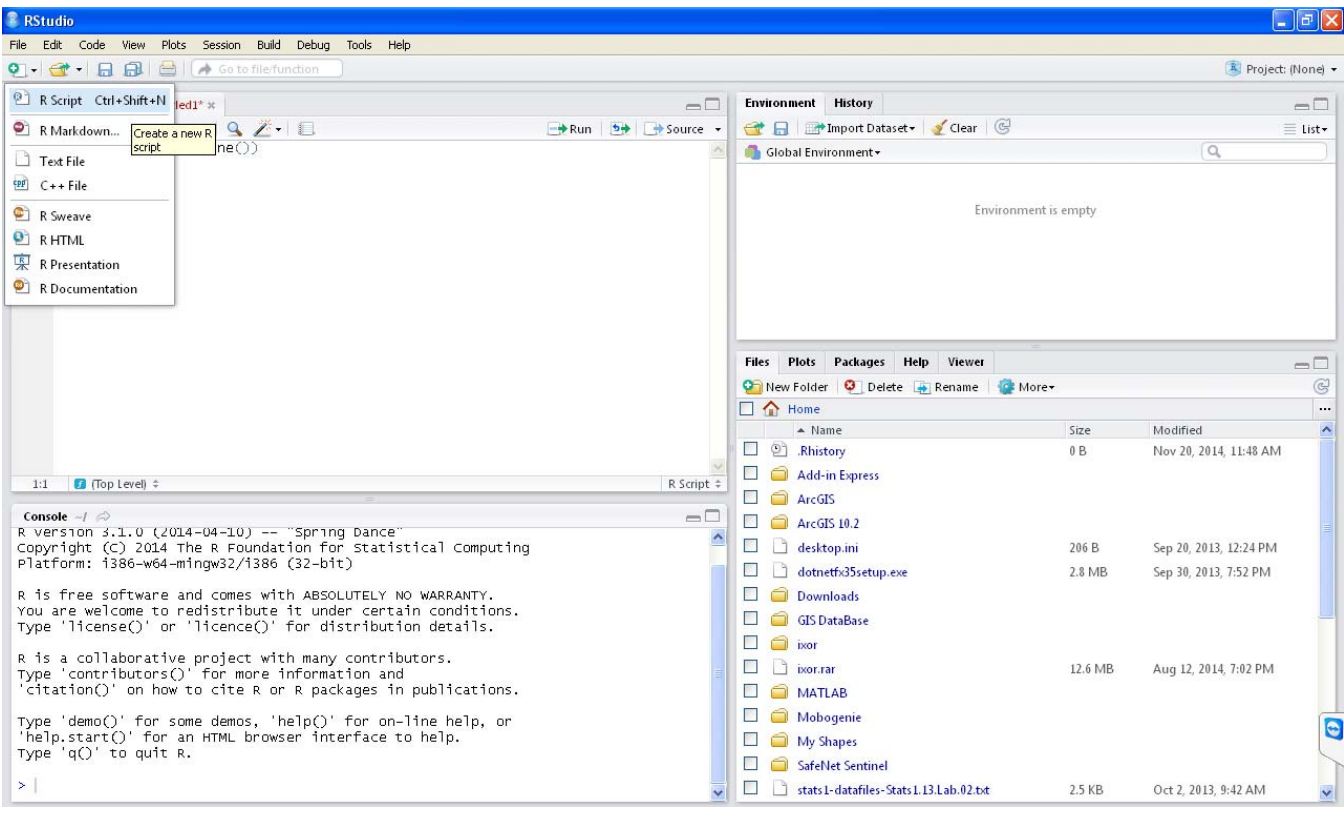

Εικόνα 1: Δημιουργία νέου script

Δημιουργία των κωδίκων των αλγορίθμων από τα προβλήματα 1 και 2 της 4ης εργαστηριακής άσκησης.

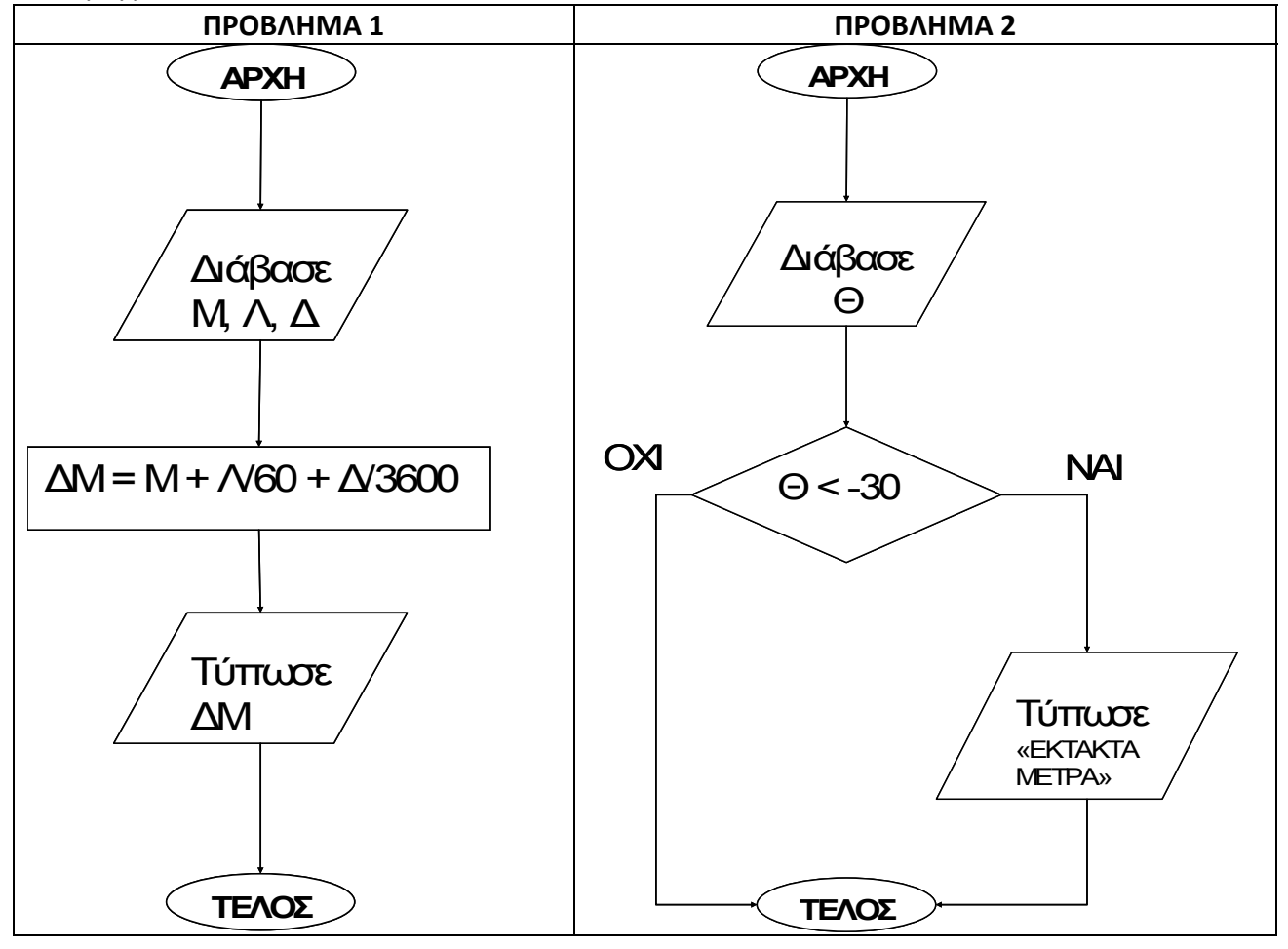

Πρόβλημα 3. Δίνεται το παρακάτω το λογικό διάγραμμα του αλγορίθμου για την επίλυση δευτεροβάθμιας εξίσωσής στους πραγματικούς αριθμούς. Δημιουργήστε τον κώδικα του αλγορίθμου.

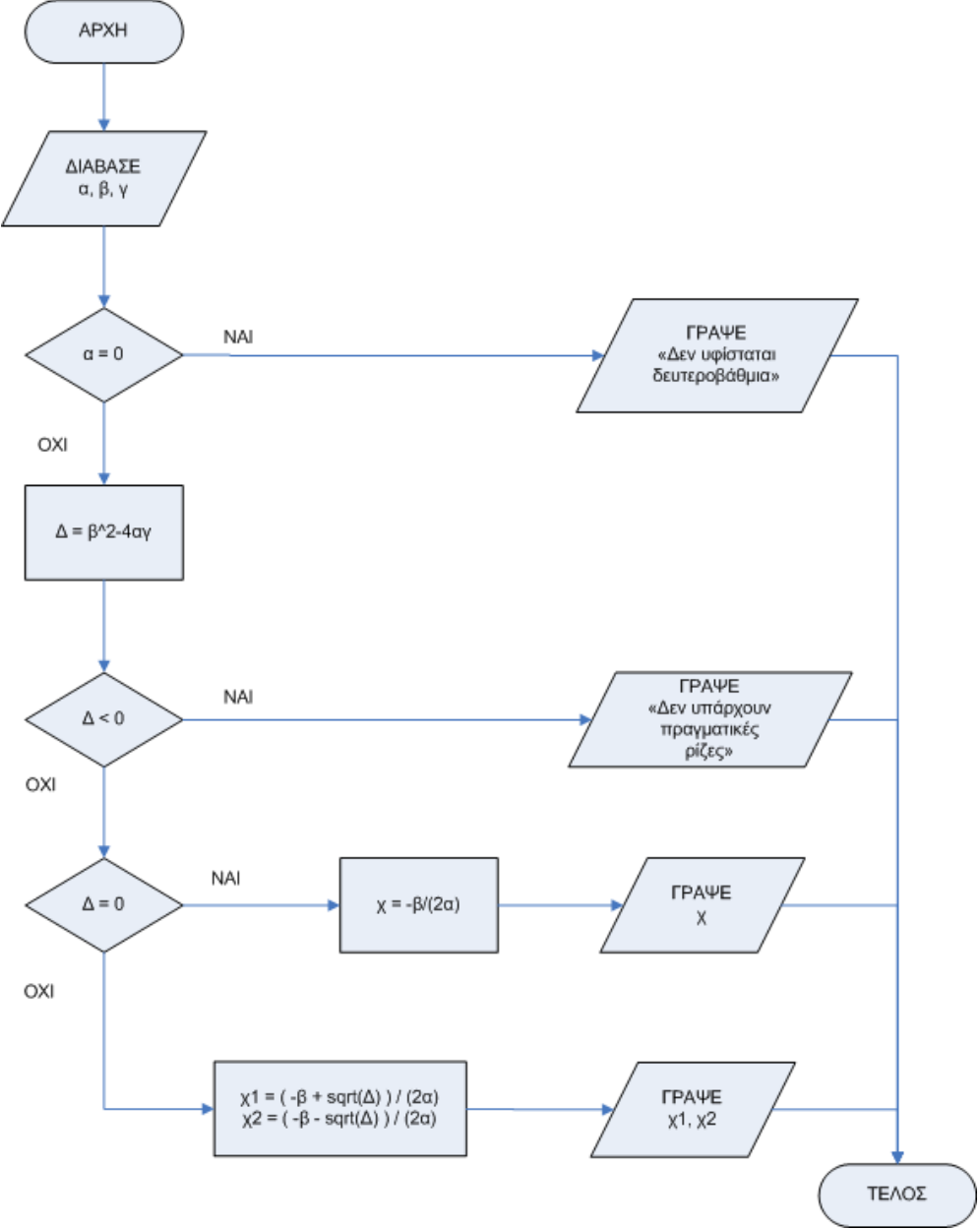

#### **Εντολές της R που θα χρησιμοποιείστε:**

Εντολή ανάθεσης τιμής σε μεταβλητή: <‐ ή = Τελεστής ελέγχου ισότητας: == Συνάρτηση για είσοδο δεδομένων από το πληκτρολόγιο: readline( ) Συνάρτηση για τη μετατροπή αλφαριθμητικών τιμών σε αριθμητικές: as.numeric( ) Συνάρτηση για έξοδο δεδομένων στην οθόνη: print( ) Εντολή για λήψη απόφασης: if { } else { }